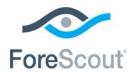

# ForeScout CounterACT®

# Windows Applications

Configuration Guide

**Updated February 2018** 

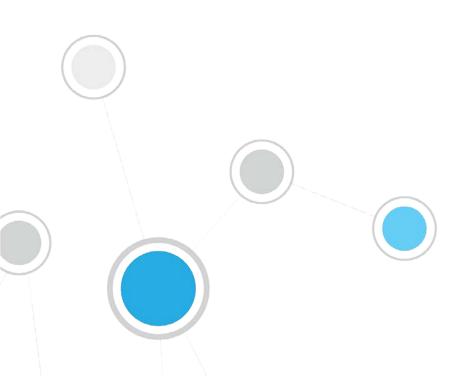

# **Table of Contents**

| About Windows Applications                               | 3  |
|----------------------------------------------------------|----|
| Requirements                                             | 3  |
| Installation                                             | 4  |
| Verify That the Module Is Running                        | 5  |
| Configuration                                            | 5  |
| Working with Endpoint Information                        | 5  |
| Detect Windows Versions                                  | 6  |
| Detect Third-Party Applications                          | 7  |
| Manage Third-Party Applications                          |    |
| Kill Cloud Storage on Windows                            |    |
| Kill Instant Messaging on Windows                        |    |
| Start Antivirus on Windows                               |    |
| Update Antivirus on Windows                              |    |
| Appendix A: Endpoint Applications Detected by CounterACT | 12 |
| Supported Windows Antivirus Vendors                      | 13 |
| Supported Windows Peer-to-peer Vendors                   | 13 |
| Supported Windows Instant Messaging Vendors              | 13 |
| Supported Windows Anti-Spyware Vendors                   |    |
| Supported Windows Personal Firewall Vendors              | 14 |
| Supported Hard Drive Encryption Applications             | 14 |
| Supported Cloud Storage Applications                     | 14 |
| Additional CounterACT Documentation                      | 15 |
| Documentation Downloads                                  | 15 |
| Documentation Portal                                     |    |
| CounterACT Help Tools                                    | 16 |

# **About Windows Applications**

Windows Applications is a Content Module that works with the HPS Inspection Engine to support in-depth discovery and management of the following software and applications on Windows endpoints:

- Windows operating system information, including:
  - Release
  - Package/flavor
  - Service Pack
- The following third-party applications, which present unique security challenges:
  - Antivirus
  - Peer-to-peer
  - Anti-spyware
  - Personal Firewall
  - Instant Messaging
  - Hard Drive Encryption
  - Cloud Storage
  - Microsoft products and other applications on Windows endpoints

The Windows Applications Module provides host properties and actions that let you detect and manage endpoints based on this information. Use CounterACT policies to discover endpoints running specific applications, and to apply remediation actions.

### For example:

- Identify endpoints running specific Windows operating systems, and apply patches or vulnerability updates.
- Identify endpoints running specific peer-to-peer applications, and kill the application.
- Update a specific antivirus package, and start it on an endpoint.
- Refer to the Windows Applications Release Notes for information regarding changes, updates, and recommendations for working with this release.

## Requirements

The module requires the following CounterACT releases and other CounterACT components:

- CounterACT® version 8.0
- An active Maintenance Contract for CounterACT devices is required.
- Endpoint Module version 1.0 with the HPS Inspection Engine running.
- NIC Vendor DB Content Module version 1.2.3 running.

## Installation

#### To install the module:

- 1. Navigate to one of the following ForeScout portals, depending on the licensing mode your deployment is using:
  - Product Updates Portal Per-Appliance Licensing Mode
  - <u>Customer Portal, Downloads Page</u> *Centralized Licensing Mode*

To find out which licensing mode your deployment is working with, see <u>Identifying Your Licensing Mode in the Console</u>.

- 2. Download the module .fpi file.
- 3. Save the file to the machine where the CounterACT Console is installed.
- 4. Log into the CounterACT Console and select **Options** from the **Tools** menu.
- **5.** Select **Modules**. The Modules pane opens.
- 6. Select Install. The Open dialog box opens.
- 7. Browse to and select the saved module .fpi file.
- 8. Select Install. The Installation wizard opens.
- **9.** Select **I agree to the License Agreement**, and select **Install**. The installation will not proceed if you do not agree to the license agreement.
- Make sure you have selected the correct module to install. The installation will begin immediately after selecting Install, and cannot be interrupted or canceled.
- In modules that contain more than one component, the installation proceeds automatically one component at a time.
- **10.**When the installation completes, select **Close** to close the wizard. The installed module is displayed in the Modules pane.

### Identifying Your Licensing Mode in the Console

If your Enterprise Manager has a *ForeScout CounterACT See* license listed in the Console, your deployment is operating in Centralized Licensing Mode. If not, your deployment is operating in Per-Appliance Licensing Mode.

Select **Options** > **Licenses** to see whether you have a *ForeScout CounterACT See* license listed in the table.

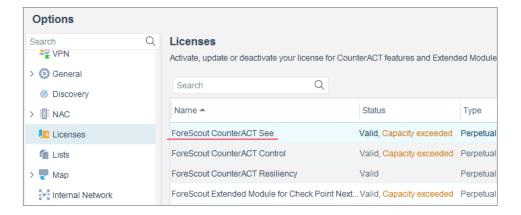

Contact your ForeScout representative if you have any questions about identifying your licensing mode.

# Verify That the Module Is Running

After installing the module, verify that it is running.

## To verify:

- 1. Select Tools>Options and then select Modules.
- 2. Navigate to the module and select **Start** if the module is not running.

# Configuration

No configuration is required.

# **Working with Endpoint Information**

The module provides host properties and actions to support the following policy-based detections and management actions:

- Detect Windows Versions
- Detect Third-Party Applications
- Manage Third-Party Applications

## **Detect Windows Versions**

The module provides the following host properties to detect Windows applications.

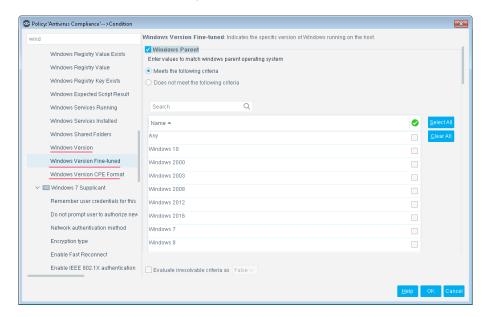

| Windows Version               | Indicates Windows versions detected on the endpoint.                                                                                                    |
|-------------------------------|----------------------------------------------------------------------------------------------------|
| Windows Version<br>CPE Format | Indicates Windows versions running on an endpoint, in Common Platform Enumeration format. The property returns the full CPE 2.3 name string for each Windows version, as follows:  cpe:2.3:o: <pre>cvendor&gt;:<pre>cpe:2.3:o:</pre></pre> <pre>clanguage&gt;:<sw_edition>:<target_sw>:<target_hw>:<other></other></target_hw></target_sw></sw_edition></pre> |
|                               | Use CounterACT text matching tools to create policy conditions that identify logical parts or substrings of the CPE name string.                                                                                                    |
| Windows Version<br>Fine-tuned | Indicates Windows versions detected on the endpoint, based on detailed criteria such as Windows version, flavor, and service packs.                                                                                                    |

# **Detect Third-Party Applications**

The module provides the following host properties to detect third-party applications.

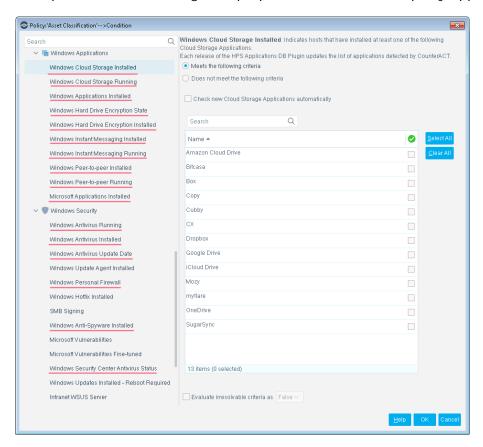

These host properties list the third-party applications that CounterACT detects. Each release of this module updates the applications that are listed, as CounterACT detects new applications.

The **Check new**... and **Detect new**... checkboxes determine whether new applications supported by subsequent updates are added to the condition you define.

- By default the checkbox is cleared, and the condition remains as you defined it. New applications are not included in the condition criteria.
- Select the checkbox to include new applications in the condition criteria.

| Windows Anti-Spyware<br>Installed | Indicates the anti-spyware applications(s) installed on the Windows endpoint.                                                          |
|-----------------------------------|----------------------------------------------------------------------------------------------------|
| Windows Antivirus<br>Installed    | Indicates the antivirus applications(s) installed on the Windows endpoint, as detected by CounterACT.                                  |
| Windows Antivirus<br>Running      | Indicates the antivirus application(s) running on the Windows endpoint, as detected by CounterACT.                                     |
| Windows Antivirus<br>Update Date  | Indicates the most recent date and time that antivirus application(s) were updated on the Windows endpoint, as detected by CounterACT. |

| Windows Cloud Storage<br>Application Installed | Indicates the cloud storage applications(s) installed on the Windows endpoint.                                                             |
|------------------------------------------------|----------------------------------------------------------------------------------------------------|
| Windows Cloud Storage<br>Application Running   | Indicates the cloud storage application(s) running on the Windows endpoint.                                                                |
| Windows Hard Drive<br>Encryption Installed     | Indicates whether supported encryption applications are installed on the Windows endpoint.                                                 |
| Windows Hard Drive<br>Encryption State         | Indicates whether one or more drives/partitions on the Windows endpoint have been encrypted using supported encryption applications.       |
| Windows Instant<br>Messaging Installed         | Indicates the instant messaging applications(s) installed on the Windows endpoint.                                                         |
| Windows Instant<br>Messaging Running           | Indicates the instant messaging application(s) running on the Windows endpoint.                                                            |
| Microsoft Applications<br>Installed            | Indicates the Microsoft application(s) installed on the Windows endpoint.                                                                  |
| Windows Peer-to-peer<br>Installed              | Indicates the peer-to-peer applications(s) installed on the Windows endpoint.                                                              |
| Windows Peer-to-peer<br>Running                | Indicates the peer-to-peer application(s) running on the Windows endpoint.                                                                 |
| Windows Personal<br>Firewall                   | Indicates the personal firewall applications(s) installed on the Windows endpoint.                                                         |
| Windows Security<br>Center Antivirus Status    | Indicates the presence and status of antivirus applications installed on the Windows endpoint, as reported by the Windows Security Center. |

To create policy conditions based on these properties, choose from the list of supported third-party applications. ForeScout has analyzed the structure, footprint, and related processes of these applications, so the module detects them more accurately and inspects them more deeply. New releases of the module typically add supported applications, or enhance support for known applications.

When you use these properties in policies rules, remember that these properties do not detect or inspect unsupported applications. For example:

- The Windows Instant Messaging Installed property detects supported messaging applications installed on endpoints. It does not detect other messaging applications that may be present on the Windows endpoint. When no supported applications are detected on the endpoint, the property resolves to the value None - but unsupported messaging applications may be present.
- Similarly, the Windows Hard Drive Encryption State property detects drives/partitions encrypted by supported applications. When no drives are encrypted by supported applications, the property resolves to the value Not Encrypted for each partition on the endpoint - but partitions may be encrypted by unsupported applications.

Use other host properties to create conditions that inspect endpoints and detect files or processes of unsupported applications.

## **Manage Third-Party Applications**

The module provides the following actions to remediate/manage third-party applications.

- Kill Cloud Storage on Windows
- Kill Instant Messaging on Windows
- Kill Peer-to-Peer on Windows
- Start Antivirus on Windows
- Update Antivirus on Windows

## Kill Cloud Storage on Windows

This action halts the specified cloud storage applications that are running on Windows endpoints.

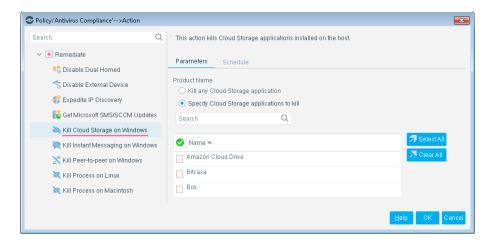

By default, the application is killed once a minute. If the endpoint has SecureConnector installed it is killed once a second.

To increase kill frequency, CounterACT can automatically install SecureConnector on endpoints when this action is applied to them. When you configure the HPS Inspection Engine, select the **Automatically run SecureConnector on Windows endpoints to increase frequency of Kill Process, Kill IM and P2P actions** checkbox. See the *HPS Inspection Engine Configuration Guide* for details about SecureConnector configuration.

© CounterACT uses a script on the endpoint to apply this action if the endpoint is managed via domain credentials **Manageable (Domain)**. See the HPS Inspection Engine Configuration Guide for details about scripts.

## Kill Instant Messaging on Windows

This action halts specific instant messaging applications that are running on Windows endpoints.

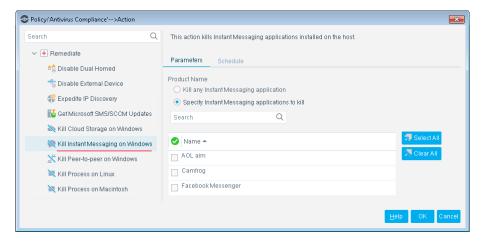

By default, the application is killed once a minute. If the endpoint has SecureConnector installed it is killed once a second.

To increase kill frequency, CounterACT can automatically install SecureConnector on endpoints when this action is applied to them. When you configure the HPS Inspection engine, select the **Automatically run SecureConnector on Windows endpoints to increase frequency of Kill Process, Kill IM and P2P actions** checkbox. See the *HPS Inspection Engine Configuration Guide* for details about SecureConnector configuration.

© CounterACT uses a script on the endpoint to apply this action if the endpoint is managed via domain credentials **Manageable (Domain)**. See the HPS Inspection Engine Configuration Guide for details about scripts.

### Kill Peer-to-Peer on Windows

This action halts specific peer-to-peer applications installed at Windows endpoints.

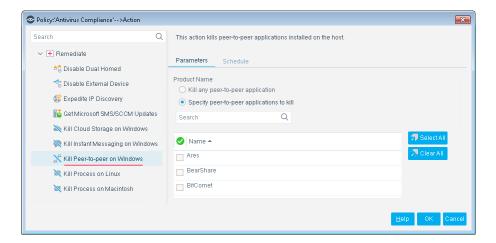

By default, the application is killed once a minute. If the endpoint has SecureConnector installed it is killed once a second.

To increase kill frequency, CounterACT can automatically install SecureConnector on endpoints when this action is applied to them. When you configure the HPS Inspection engine, select the **Automatically run SecureConnector on Windows endpoints to increase frequency of Kill Process, Kill IM and P2P actions** checkbox. See the *HPS Inspection Engine Configuration Guide* for details about SecureConnector configuration.

© CounterACT runs a script on the endpoint to apply this action if the endpoint is managed via domain credentials **Manageable (Domain)**. See the HPS Inspection Engine Configuration Guide for details about scripts.

## **Start Antivirus on Windows**

Launch antivirus applications that have been halted at Windows endpoints.

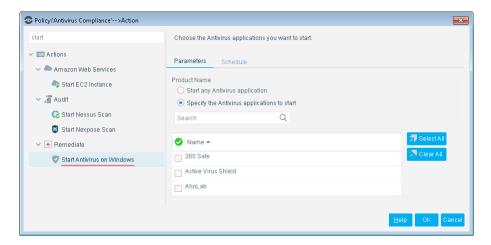

## **Update Antivirus on Windows**

Update outdated antivirus applications at Windows endpoints.

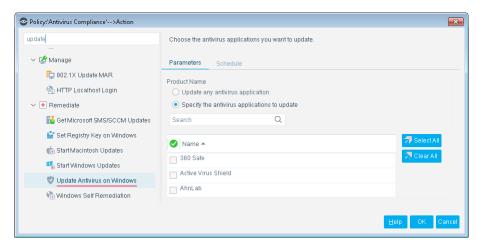

You may need to select more than one application if you think several antivirus applications are installed on endpoints in the policy scope. If more than one antivirus application is installed on an endpoint, CounterACT updates only the first of the selected applications that it detects.

© CounterACT runs a script on the endpoint to apply this action if the endpoint is managed via domain credentials Manageable (Domain). Refer to the HPS Inspection Engine Configuration Guide for details about scripts.

# Appendix A: Endpoint Applications Detected by CounterACT

The Windows Applications Module discovers applications of the following vendors on Windows endpoints, for the following types of software:

- Supported Windows Antivirus Vendors
- Supported Windows Peer-to-peer Vendors
- Supported Windows Instant Messaging Vendors
- Supported Windows Anti-Spyware Vendors
- Supported Windows Personal Firewall Vendors
- Supported Hard Drive Encryption Applications
- Supported Cloud Storage Applications

# **Supported Windows Antivirus Vendors**

Active Virus Shield ESET Microsoft

AhnLab ESTsoft New Technology Wave

AVG/Avast F-Secure Panda Avira G Data PC Ziggy BitDefender Qihoo 360 Hauri CA E-trust K7 Computing Rising ClamAV Kaspersky Sophos Comodo **LANDesk** Symantec eScan Lightspeed Trend Micro

McAfee Vipre

# **Supported Windows Peer-to-peer Vendors**

Ares Galaxy Foxy Shareaza
BearShare (Gnutella) Free Download Manager Soulseek
Bitcomet FrostWire Spotify
BitLord iMesh Tixati

BitSpirit Jubster Transmission BitTorrent Kazaa TrustyFiles BitTyrant LimeWire Twister uTorrent Deluge Miro Vuze eMule Morpheus ezPeer MP3 Rocket Warez FolderShare OneSwarm Xunlei

# **Supported Windows Instant Messaging Vendors**

AOL Google QQ
Camfrog ICQ Skype
Cisco Microsoft Trillian
Facebook Nate Yahoo

Paltalk

# **Supported Windows Anti-Spyware Vendors**

Anonymizer Kephyr Safer-Networking (Spybot)

BrightFort (Spyware Lavasoft Trend Micro Blaster/Spyware Doctor) McAfee Webroot

CounterSpy Microsoft

# **Supported Windows Personal Firewall Vendors**

McAfee Sophos Symantec

Microsoft Sygate Zone Labs/Check Point

# **Supported Hard Drive Encryption Applications**

Microsoft BitLocker Check Point Endpoint Full Disk Encryption Symantec Endpoint Encryption

# **Supported Cloud Storage Applications**

Amazon Cloud DriveCubbyMozyBitcasaCXmyflareBoxDropboxOneDriveCopyGoogle DriveSugarSync

iCloud Drive

Refer to the Windows Applications Release Notes for information regarding changes or updates in application support.

# **Additional CounterACT Documentation**

For information about other CounterACT features and modules, refer to the following resources:

- Documentation Downloads
- Documentation Portal
- CounterACT Help Tools

## **Documentation Downloads**

Documentation downloads can be accessed from one of two ForeScout portals, depending on which licensing mode your deployment is using.

- Per-Appliance Licensing Mode Product Updates Portal
- Centralized Licensing Mode Customer Portal
- Software downloads are also available from these portals.

To learn which licensing mode your deployment is using, see <u>Identifying Your Licensing Mode in the Console</u>.

## **Product Updates Portal**

The Product Updates Portal provides links to CounterACT version releases, Base and Content Modules, and Extended Modules, as well as related documentation. The portal also provides a variety of additional documentation.

## To access the Product Updates Portal:

- **1.** Go to <a href="https://updates.forescout.com/support/index.php?url=counteract">https://updates.forescout.com/support/index.php?url=counteract</a>.
- 2. Select the CounterACT version you want to discover.

#### **Customer Portal**

The Downloads page on the ForeScout Customer Portal provides links to purchased CounterACT version releases, Base and Content Modules, and Extended Modules, as well as related documentation. Software and related documentation will only appear on the Downloads page if you have a license entitlement for the software. The Documentation page on the portal provides a variety of additional documentation.

## To access documentation on the ForeScout Customer Portal:

- 1. Go to <a href="https://forescout.force.com/support/">https://forescout.force.com/support/</a>.
- 2. Select **Downloads** or **Documentation**.

### **Documentation Portal**

The ForeScout Documentation Portal is a searchable, web-based library containing information about CounterACT tools, features, functionality and integrations.

If your deployment is using Centralized Licensing Mode, you may not have credentials to access this portal.

### To access the Documentation Portal:

- 1. Go to <a href="https://www.forescout.com/docportal">www.forescout.com/docportal</a>.
- 2. Use your customer support credentials to log in.
- 3. Select the CounterACT version you want to discover.

## **CounterACT Help Tools**

Access information directly from the CounterACT Console.

## Console Help Buttons

Use context sensitive *Help* buttons to quickly access information about the tasks and topics you are working with.

### CounterACT Administration Guide

Select CounterACT Help from the Help menu.

## Plugin Help Files

- After the plugin is installed, select **Options** from the **Tools** menu and then select **Modules**.
- 2. Select the plugin and then select **Help**.

### **Documentation Portal**

Select **Documentation Portal** from the **Help** menu.

## Identifying Your Licensing Mode in the Console

If your Enterprise Manager has a *ForeScout CounterACT See* license listed in the Console, your deployment is operating in Centralized Licensing Mode. If not, your deployment is operating in Per-Appliance Licensing Mode.

Select **Options** > **Licenses** to see whether you have a *ForeScout CounterACT See* license listed in the table.

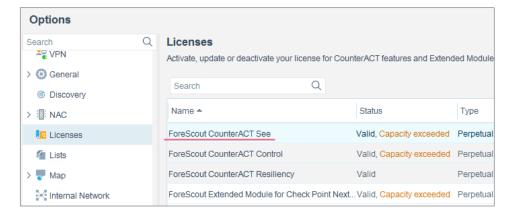

Contact your ForeScout representative if you have any questions about identifying your licensing mode.

# **Legal Notice**

© 2018 ForeScout Technologies, Inc. All rights reserved. ForeScout Technologies, Inc. is a Delaware corporation. A list of our trademarks and patents can be found at <a href="https://www.forescout.com/company/legal/intellectual-property-patents-trademarks">https://www.forescout.com/company/legal/intellectual-property-patents-trademarks</a>. Other brands, products, or service names may be trademarks or service marks of their respective owners.

2018-04-10 09:21